# How to update PPM of KUET

Prepared by, Engr. Prodip Kumer Das Asst. Programmer KUET, Khulna.

#### Login

• Goto this Link for login to your PPM account: http://kuet.ac.bd/webportal/

 You will see a login webpage like the following:

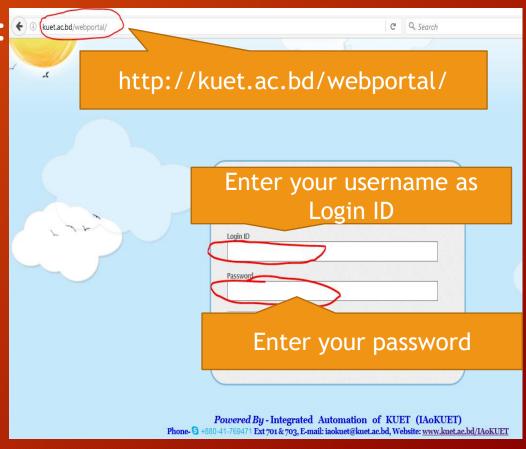

#### Dashboard for PPM

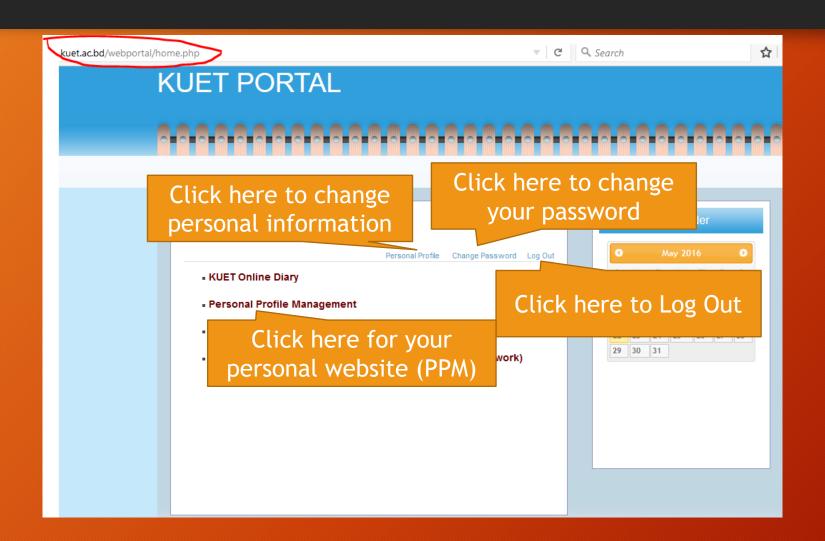

#### Dashboard for PPM (1)

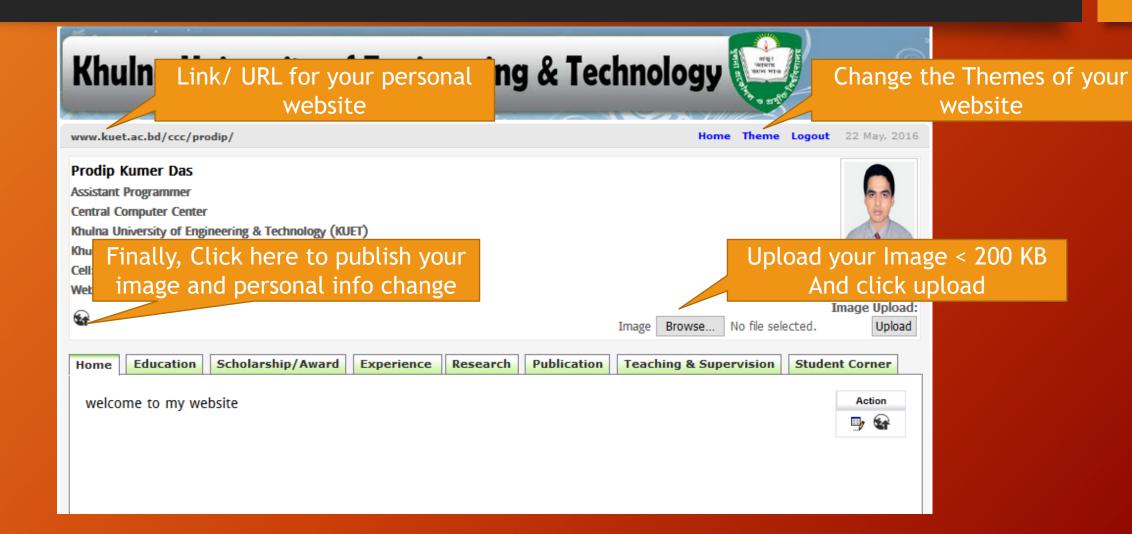

#### Dashboard for PPM (Home content update)

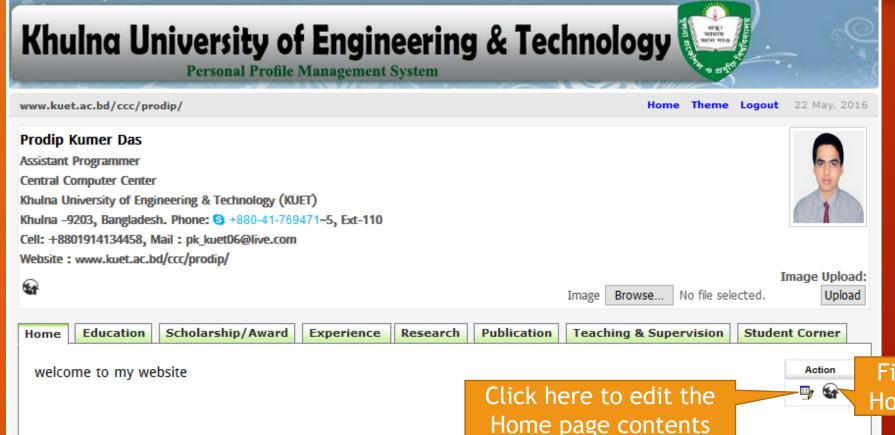

Finally, Click here to publish Home page contents changes.

#### Dashboard for PPM (Educational info. update)

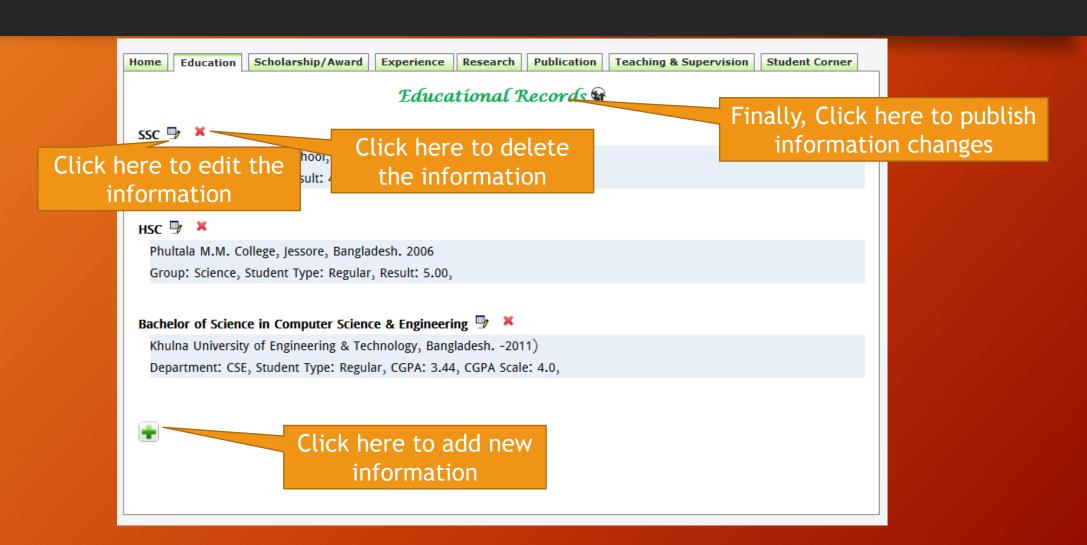

### Dashboard for PPM (Scholarship info. update)

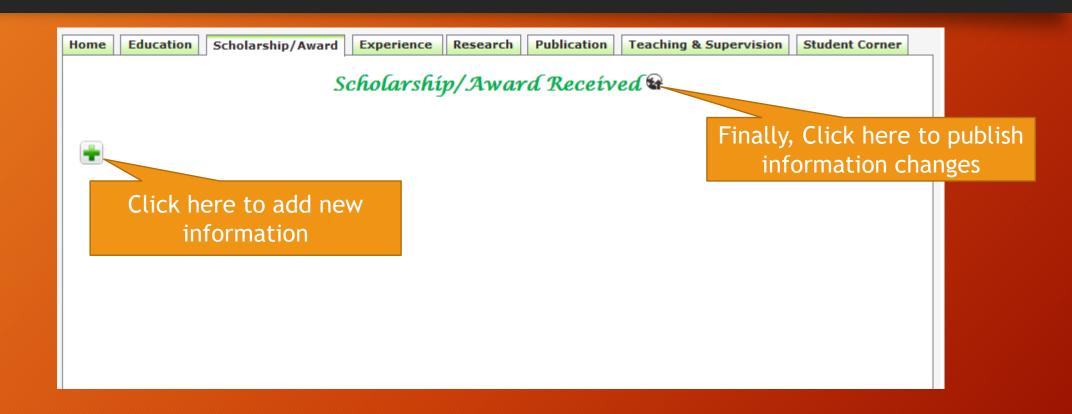

### Dashboard for PPM (Experience info. update)

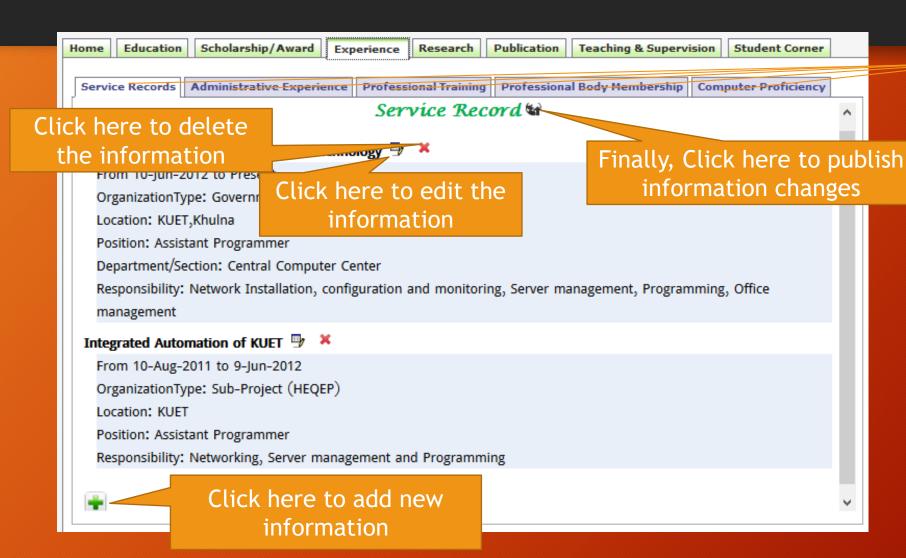

Click on Different types of experience categories

#### Dashboard for PPM (Research info. update)

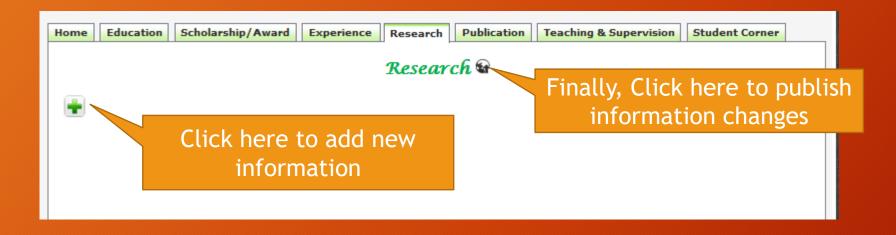

#### Dashboard for PPM (Publication info. update)

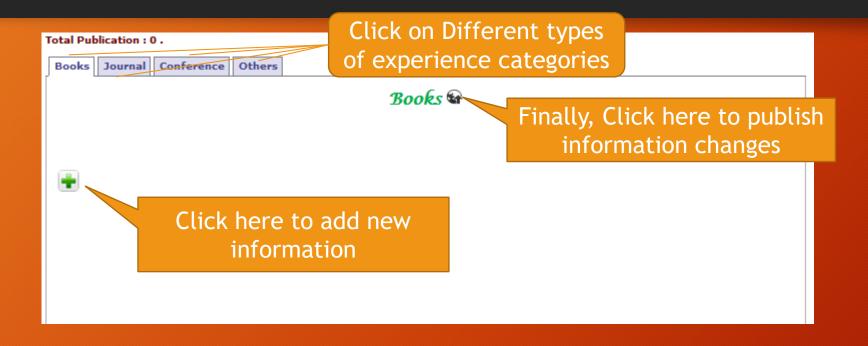

### Dashboard for PPM (Teaching info. update)

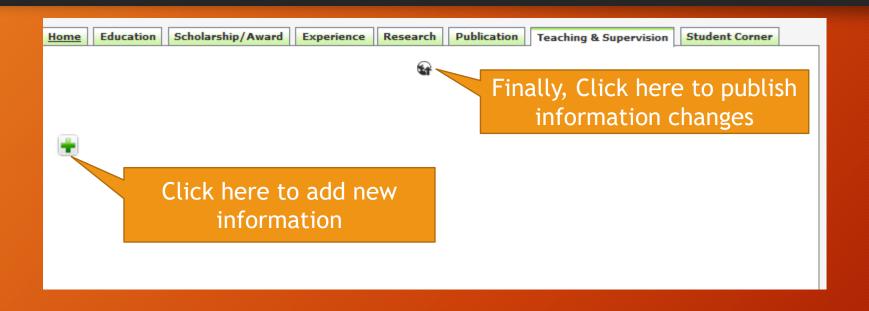

### Dashboard for PPM (Presentation Slides for students < 5 MB)

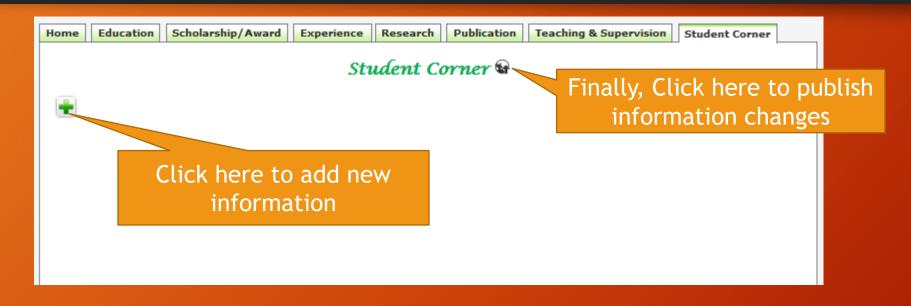

# Thank you